# Find what you need @ **umr.com**

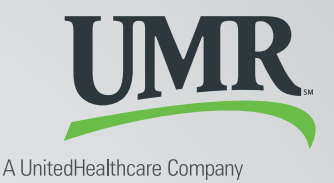

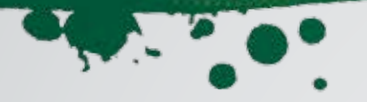

## Access your patient information in just a few clicks

UMR has made finding claim and benefit information for your patients quick and easy. At **umr.com**, you can view claims and benefit information, including:

- Explanations of benefits (EOBs)
- Eligibility and benefit information
- Status updates on medical deductibles and out-of-pocket maximums

### **Getting started**

If you already have an account, go to **umr.com** and enter your username and password in the upper-right corner. If it's your first time visiting us, click **New user? Register here** to open an account. Complete the online registration information.

Enter your **Tax ID number** and **provider name**. You may view only claims associated with that Tax ID.

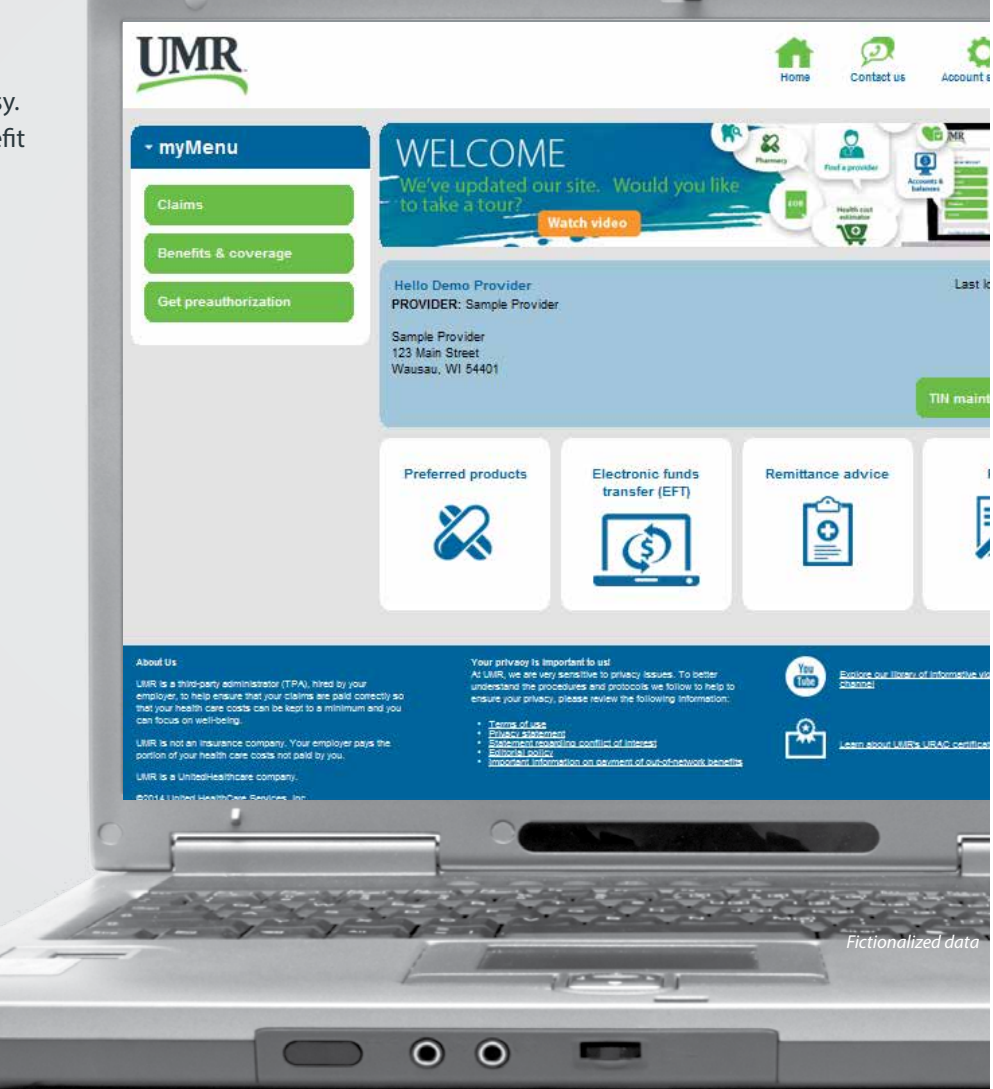

**Note:** *The images shown reflect available features within our desktop site. These features may or may not be available to all users, depending on your individual and/or company benefits.*

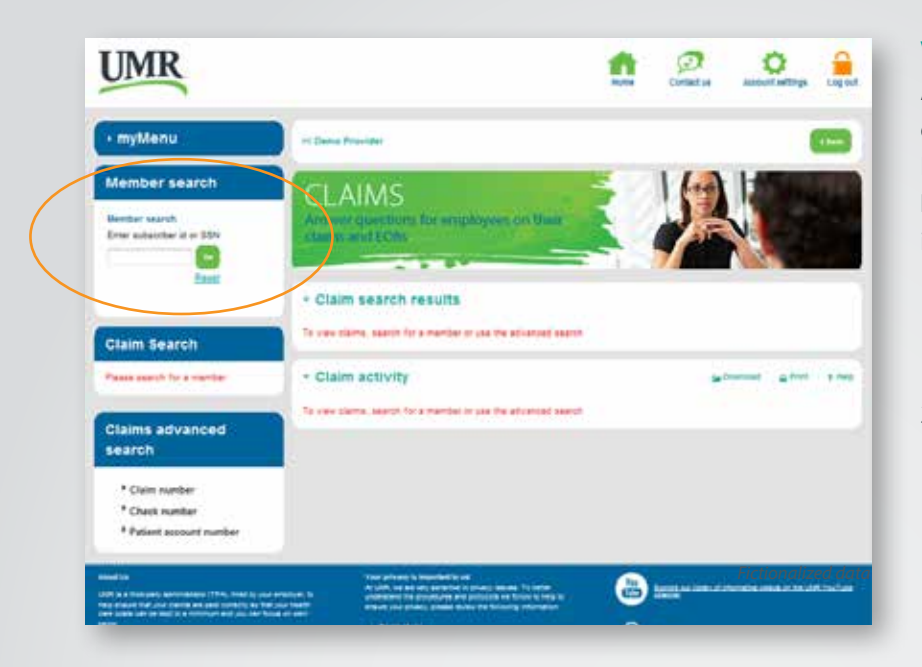

#### **Viewing member information**

After you have logged in, you can easily access member information. From **myMenu**, select **Claims** or **Benefits & coverage** for the type of information you would like to view.

- 1. Enter the member's Social Security number or Member ID in the **Member Search** box and click "Go"
- 2. Select the filter options on the left to expand or refine the claim type and your search time period.

#### **Looking for a form?**

Download frequently used forms from the **Forms** tile on the home page.

#### **Want to set up an electronic funds transfer (EFT)?**

Make paper checks and remittance advices a thing of the past with electronic funds transfer (EFT). Select the **Electronic funds transfer** tile on the home page to get started.

#### **Need help?**

If you experience technical issues or are having difficulty registering, please contact our technical support team at **1-866-922-8266**.

If you have questions after you have searched for a member's claim or benefit information, click the **Provider service center** displayed on the bottom of one of the following two locations:

#### 1) **Benefits > Additional benefits**

2) **Claims > Claim activity** (Note: You must select a specific claim to access the **Provider service center**)

Once you click on the link, you will receive a pass code you can use to contact us by phone and bypass the provider self-service system – connecting you with a customer service representative.

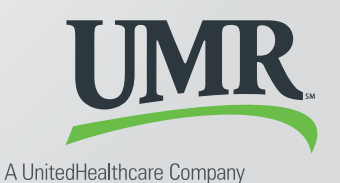

© 2014 United HealthCare Services, Inc. UM0488 0614 No part of this document may be reproduced without permission. This content is provided for information only and is not to be considered medical advice. All decisions about medical care should be made by the doctor and patient. Always refer to the plan document for specific benefit coverage or call the toll-free member phone number on the back of your health plan ID card. UMR operates in accordance with medical privacy standards established by applicable federal and state laws. The screen shots shown are for illustrative purposes and use fictional data only.